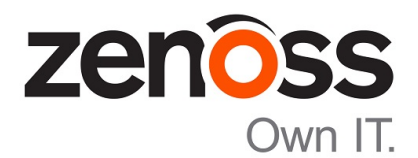

## Zenoss Core Upgrade Guide

Release 5.1.4

Zenoss, Inc.

www.zenoss.com

#### Zenoss Core Upgrade Guide

Copyright © 2016 Zenoss, Inc. All rights reserved.

Zenoss and the Zenoss logo are trademarks or registered trademarks of Zenoss, Inc., in the United States and other countries. All other trademarks, logos, and service marks are the property of Zenoss or other third parties. Use of these marks is prohibited without the express written consent of Zenoss, Inc., or the third-party owner.

Flash is a registered trademark of Adobe Systems Incorporated.

Oracle, the Oracle logo, Java, and MySQL are registered trademarks of the Oracle Corporation and/or its affiliates.

Linux is a registered trademark of Linus Torvalds.

RabbitMQ is a trademark of VMware, Inc.

SNMP Informant is a trademark of Garth K. Williams (Informant Systems, Inc.).

Sybase is a registered trademark of Sybase, Inc.

Tomcat is a trademark of the Apache Software Foundation.

VMware is a registered trademark or trademark of VMware, Inc. in the United States and/or other jurisdictions.

Windows is a registered trademark of Microsoft Corporation in the United States and other countries.

All other companies and products mentioned are trademarks and property of their respective owners.

Part Number: 1091.16.183

Zenoss, Inc. 11305 Four Points Drive Bldg 1 - Suite 300 Austin, Texas 78726

## **Contents**

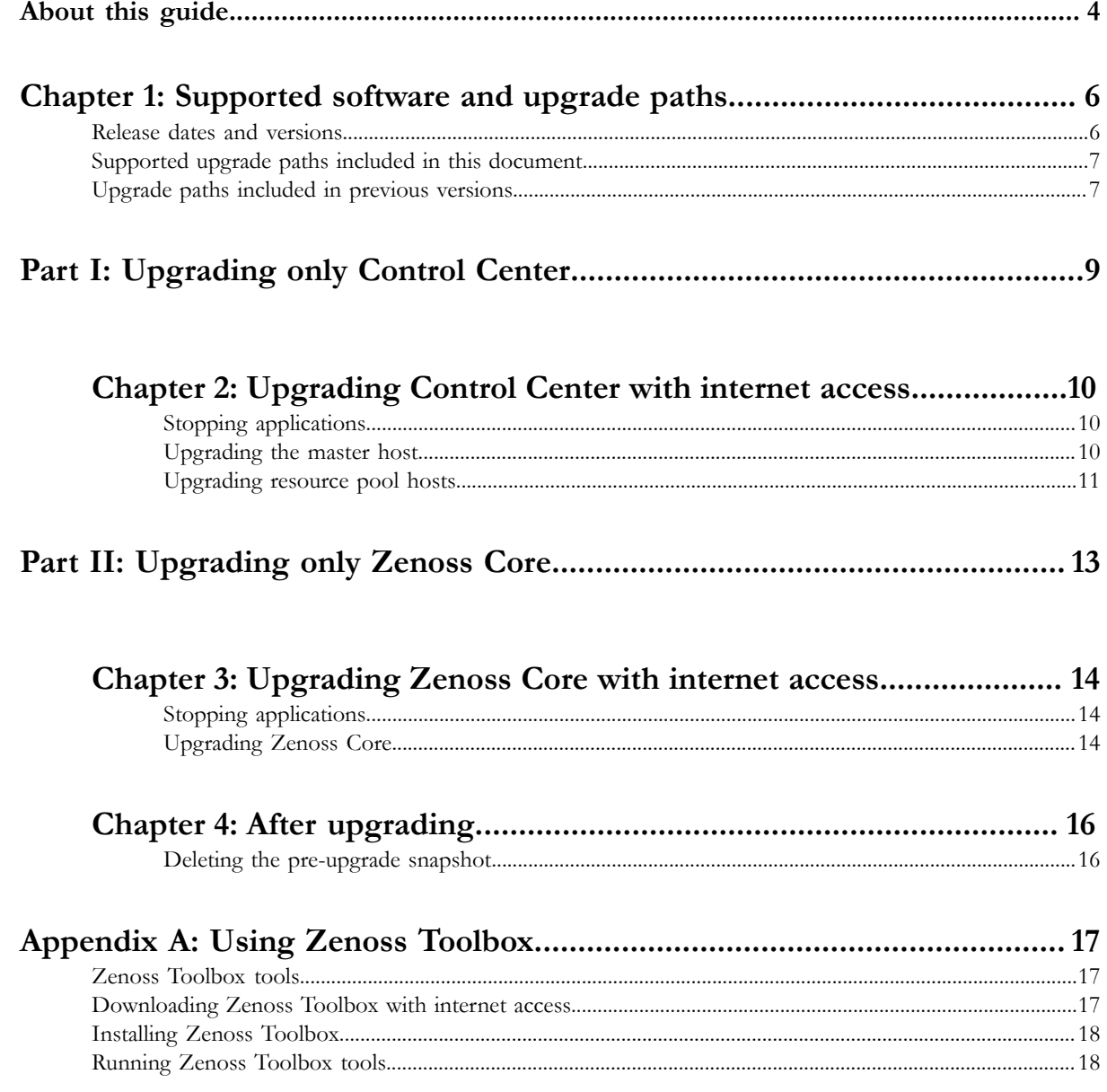

## <span id="page-3-0"></span>**About this guide**

*Zenoss Core Upgrade Guide* provides detailed instructions for upgrading Zenoss Core from one minor or micro version to a more recent version.

Note Zenoss strongly recommends reviewing the *Zenoss Core Planning Guide* carefully before using this guide.

#### **Related publications**

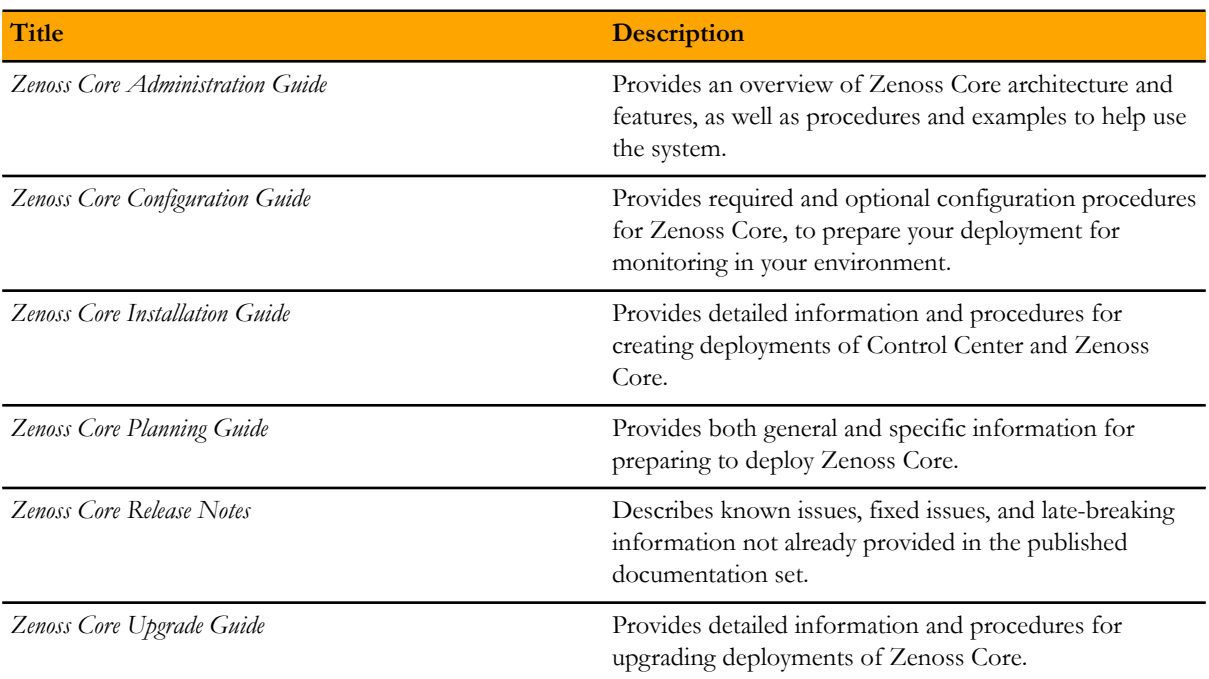

#### **Additional information and comments**

Zenoss welcomes your comments and suggestions regarding our documentation. To share your comments, please send an email to docs@zenoss.com. In the email, include the document title and part number. The part number appears at the end of the list of trademarks, at the front of this guide.

#### **Change history**

The following list associates document part numbers and the important changes to this guide since the previous release. Some of the changes involve features or content, but others do not. For information about new or changed features, refer to the *Zenoss Core Release Notes*.

#### **1091.16.183**

Add new version numbers.

#### **1091.16.153**

Add new version numbers.

#### **1091.16.146**

Add new version numbers.

#### **1091.16.126**

Refine the procedure for creating the application data thin pool.

#### **1091.16.118**

Add a new part for upgrading only Zenoss Core.

Modify supported upgrade paths for Zenoss Core 5.1.2.

Add a substep to create the docker override directory.

#### **1091.16.111**

Add information about Control Center 1.1.3.

#### **1091.16.102**

Include instructions to create a systemd override file instead of editing the Docker service definition file.

Correct the Btrfs filesystem cleanup command.

Add a symlink to / tmp in / var/lib/docker.

Update the commands for starting and testing a ZooKeeper ensemble.

Add a procedure for updating the *SERVICED\_ZK* value on resource pool hosts that are not members of a ZooKeeper ensemble.

Add a reference topic for the ZooKeeper variables required on hosts in a Control Center cluster.

Improve titles in the post-upgrade chapter.

#### **1091.16.068**

Add a list of links to the overview of Part I.

After converting the storage driver, perform a full backup.

The Docker configuration file needs a longer startup timeout value, to work around a known Docker issue with the devicemapper driver. All Docker configuration steps now include adding TimeoutSec=300.

#### **1091.16.067**

A new part is added, for upgrading only Control Center. Both parts are renamed to reflect the addition.

The scope of supported upgrade paths is changed to reflect the micro release of Control Center.

All Docker configuration steps now add the storage driver flag (-s devicemapper) to the /etc/ sysconfig/docker file.

All resource pool host upgrade procedures include a step to umnount the distributed file system before restarting serviced.

A link the the post-upgrade chapter is added to the end of upgrade procedures, if one is available.

#### **1091.16.060.1**

Upgrades are grouped in parts by scope. Each part contains a preparation chapter, chapters for the supported upgrade paths, and a post-upgrade chapter. Only the latest scope is in this version of the guide; previous scopes are in earlier versions.

A description of Zenoss Toolbox is included as an appendix.

## <span id="page-5-0"></span>**Supported software and upgrade paths 1**

Beginning with version 5.0.0, distributions of Zenoss Core include an additional component, Control Center. Each component is developed and maintained separately, and each has its own version number. This chapter identifies the combinations of component versions that Zenoss supports, and the supported upgrade paths between the combinations.

#### <span id="page-5-1"></span>**Release dates and versions**

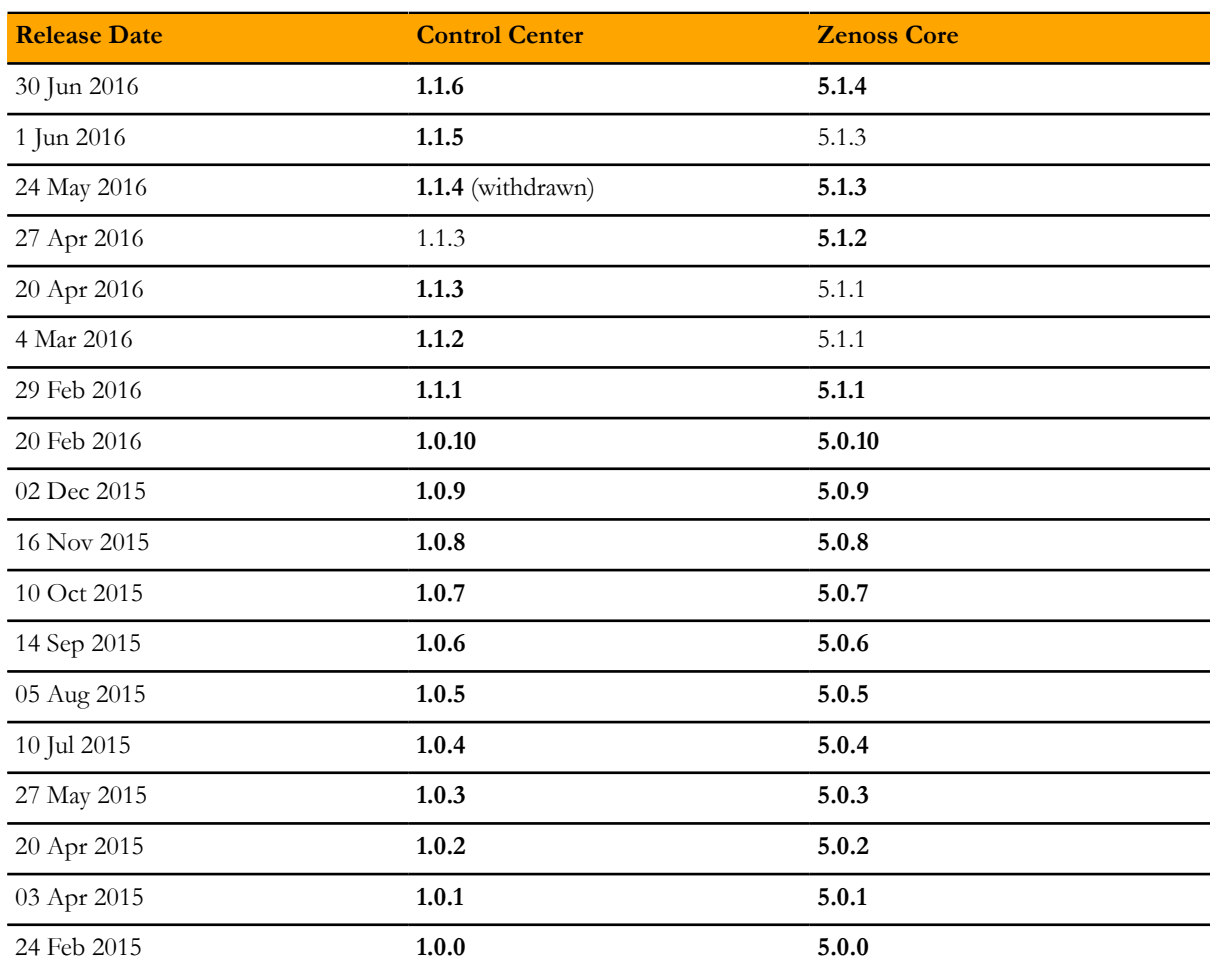

#### <span id="page-6-0"></span>**Supported upgrade paths included in this document**

#### **Upgrade only Control Center**

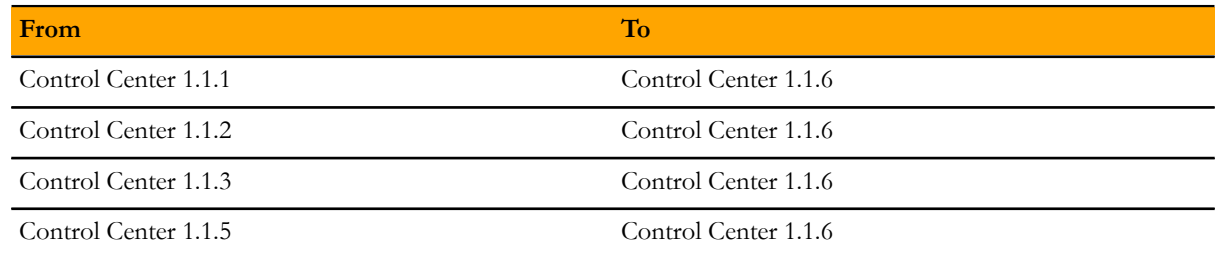

#### **Upgrade only Zenoss Core**

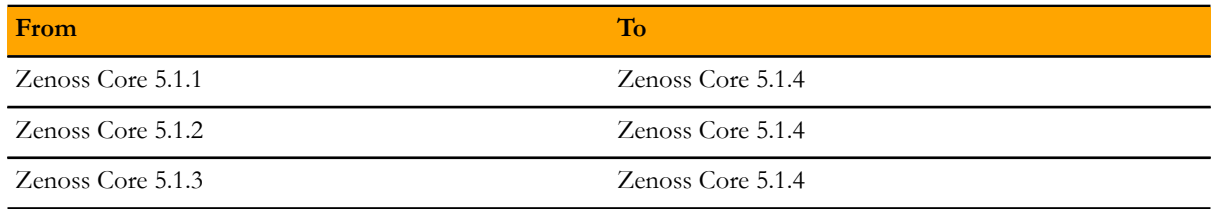

#### <span id="page-6-1"></span>**Upgrade paths included in previous versions**

The following tables identify upgrade paths that are supported but documented only in previous editions of this guide.

#### **Table 1: Upgrade from 1.0.x / 5.0.x to 1.1.x / 5.1.x**

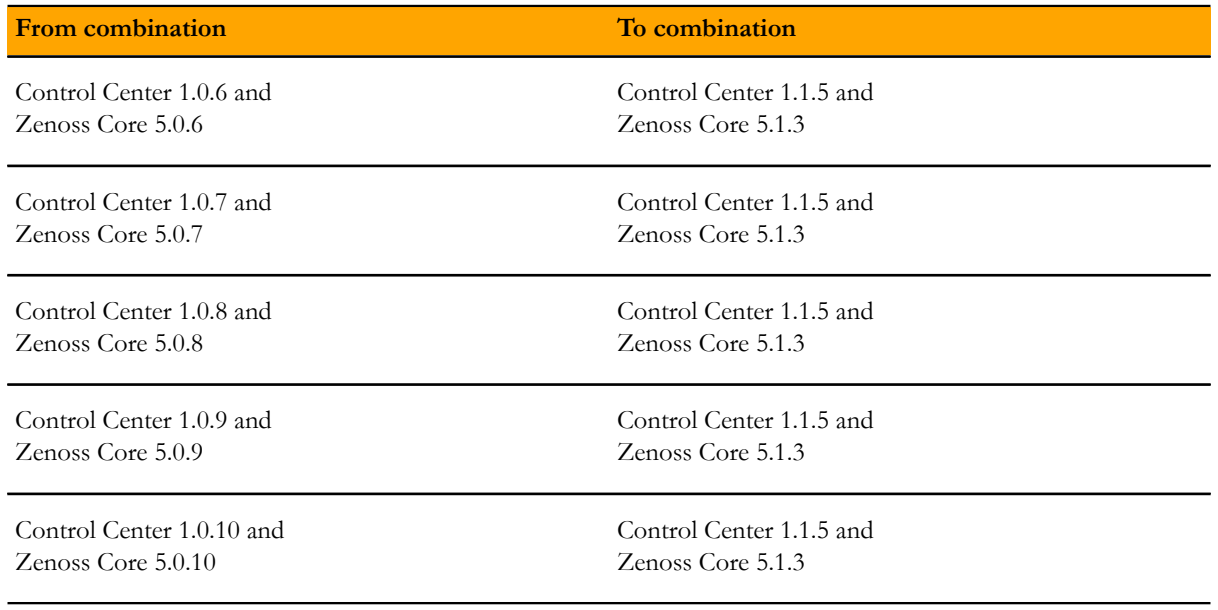

#### **Table 2: Upgrade to 1.0.10 / 5.0.10**

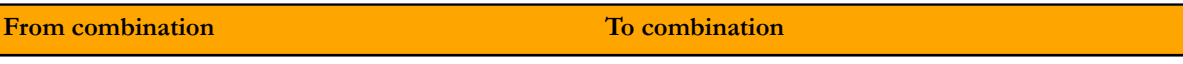

Control Center 1.0.3 and Control Center 1.0.10 and

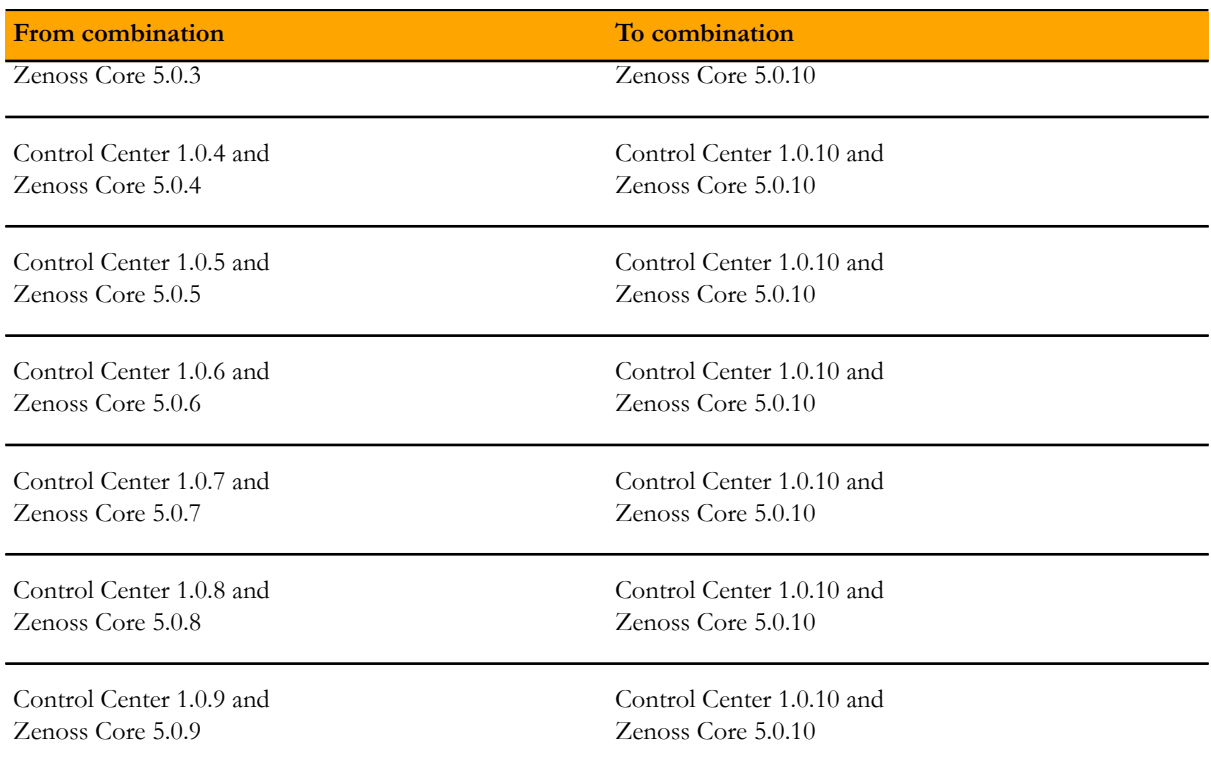

#### **Table 3: Upgrade to 1.0.3 / 5.0.3**

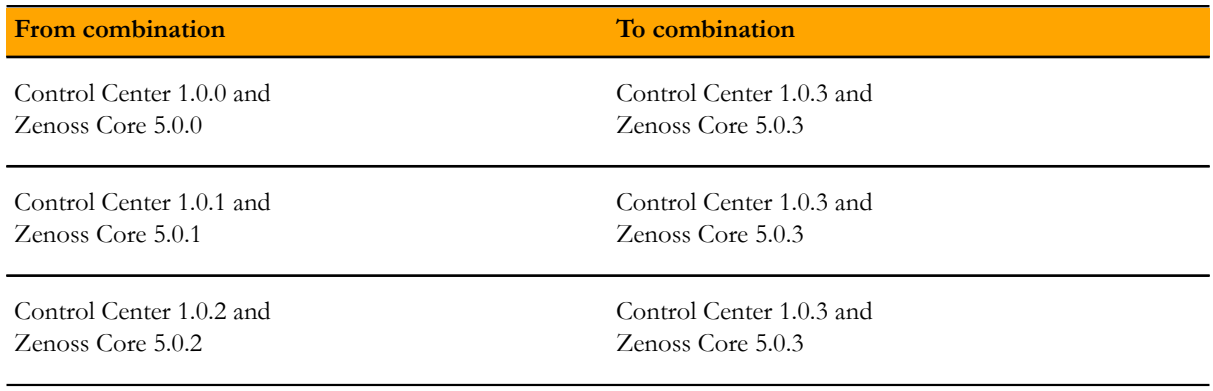

## <span id="page-8-0"></span>**Part I: Upgrading only Control Center**

The chapters in this part provide instructions for upgrading Control Center without upgrading Zenoss Core.

Note Before upgrading only Control Center, make sure that you are upgrading to a supported combination of Control Center and Zenoss Core.

The following table identifies the supported upgrades of Control Center alone.

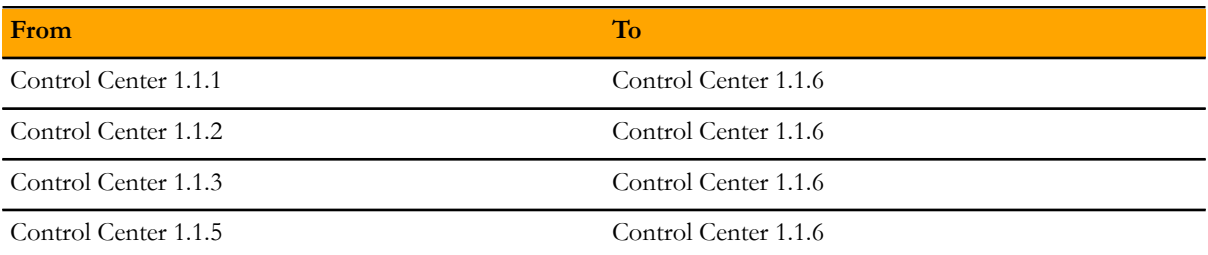

To perform an upgrade, proceed to *[Upgrading Control Center with internet access](#page-9-0)* on page 10.

# <span id="page-9-0"></span>**Upgrading Control Center with internet access 2**

This chapter includes detailed procedures for upgrading Control Center cluster hosts that have internet access.

#### <span id="page-9-1"></span>**Stopping applications**

This procedure stops all Control Center applications.

- **1** Log in to the Control Center master host as root, or as a user with superuser privileges.
- **2** Stop Zenoss Core, and then verify it is stopped.
	- **a** Stop Zenoss Core.

serviced service stop Zenoss.core

**b** Verify the application is stopped. Repeat the following command until the STATUS column reads Stopped:

serviced service status Zenoss.core

#### <span id="page-9-2"></span>**Upgrading the master host**

This procedure upgrades the Control Center master host to version 1.1.6.

- **1** Log in to the master host as root, or as a user with superuser privileges.
- **2** Verify that accidental upgrades of Docker are disabled.
	- **a** Check the Docker repository.

grep enabled /etc/yum.repos.d/docker.repo

If the result is enabled=1, perform the following substeps.

- **b** Open /etc/yum.repos.d/docker.repo with a text editor.
- **c** Change the value of the enabled key from 1 to 0.
- **d** Save the file and close the text editor.
- **3** Stop Control Center.

systemctl stop serviced

**4** Install the new version of Control Center.

yum --enablerepo=zenoss-stable install -y serviced-1.1.6

The installation preserves the existing version of the serviced configuration file, and installs the new one as /etc/default/serviced.rpmnew.

**5** Delete the new Control Center configuration file.

There are no configuration file changes in this release.

rm /etc/default/serviced.rpmnew

**6** Start Control Center.

```
systemctl start serviced
```
- **Single-host deployments:** You may log in to the Control Center browser interface, and then restart Zenoss Core, if desired.
- **Multi-host deployments:** Update all resource pool hosts (the next procedure).

#### <span id="page-10-0"></span>**Upgrading resource pool hosts**

This procedure upgrades Control Center resource pool hosts to version 1.1.6.

Perform this procedure on each resource pool host in your deployment.

- **1** Log in to the resource pool host as root, or as a user with superuser privileges.
- **2** Verify that accidental upgrades of Docker are disabled.
	- **a** Check the Docker repository.

grep enabled /etc/yum.repos.d/docker.repo

If the result is enabled=1, perform the following substeps.

- **b** Open /etc/yum.repos.d/docker.repo with a text editor.
- **c** Change the value of the enabled key from 1 to 0.
- **d** Save the file and close the text editor.
- **3** Stop Control Center and Docker.

systemctl stop serviced && systemctl stop docker

- **4** Unmount the distributed file system (DFS).
	- **a** Identify the file system specification to unmount.

mount | awk '/serviced/ { print \$1 }'

**b** Unmount the DFS.

Replace *DFS-Mount* with the file system specification returned in the previous substep:

umount *DFS-Mount*

**5** Install the new version of Control Center.

yum --enablerepo=zenoss-stable install -y serviced-1.1.6

The installation preserves the existing version of the serviced configuration file, and installs the new one as /etc/default/serviced.rpmnew.

**6** Delete the new Control Center configuration file. There are no configuration file changes in this release.

```
rm /etc/default/serviced.rpmnew
```
**7** Start Control Center.

systemctl start serviced

## <span id="page-12-0"></span>**Part II: Upgrading only Zenoss Core**

The chapters in this part provide instructions for upgrading Zenoss Core without upgrading Control Center.

Note Before upgrading only Zenoss Core, make sure that you are upgrading to a supported combination of Control Center and Zenoss Core.

The following table identifies the supported upgrades of Zenoss Core alone.

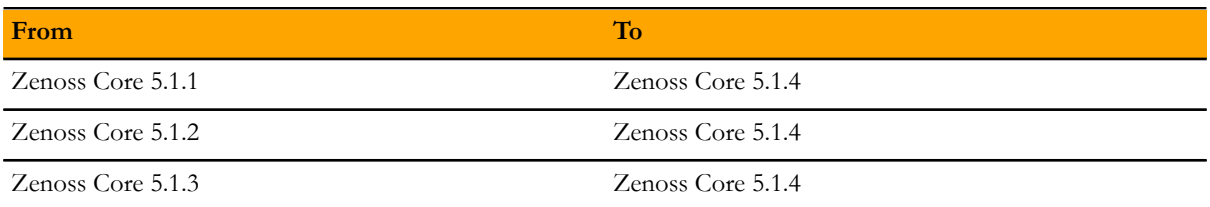

To perform an upgrade, proceed to *[Upgrading Zenoss Core with internet access](#page-13-0)* on page 14.

# <span id="page-13-0"></span>**Upgrading Zenoss Core with internet access 3**

This chapter includes detailed procedures for upgrading Zenoss Core on hosts that have internet access.

Note Zenoss strongly recommends checking the integrity of Zenoss Core databases before performing an upgrade or installing a ZenPack. For more information, see *[Using Zenoss Toolbox](#page-16-0)* on page 17.

#### <span id="page-13-1"></span>**Stopping applications**

This procedure stops all Control Center applications.

- **1** Log in to the Control Center master host as root, or as a user with superuser privileges.
- **2** Stop Zenoss Core, and then verify it is stopped.
	- **a** Stop Zenoss Core.

serviced service stop Zenoss.core

**b** Verify the application is stopped. Repeat the following command until the STATUS column reads Stopped:

serviced service status Zenoss.core

#### <span id="page-13-2"></span>**Upgrading Zenoss Core**

This procedure upgrades Zenoss Core.

Before performing this procedure, stop Zenoss Core.

- **1** Log in to the Control Center master host as root, or as a user with superuser privileges.
- **2** Download the primary Docker image of Zenoss Core for this release

The download takes approximately 10-20 minutes.

docker run -it --rm -v /root:/mnt/root \ zenoss/core 5.1:5.1.4 1 rsync -a /root/5.1.x /mnt/root

When the download completes, the rsync command copies scripts that perform the upgrade to / root/5.1.x.

**3** Pull additional images for Zenoss Core from Docker Hub.

```
/root/5.1.x/pull-docker-images.sh
```
**4** Start the upgrade script.

/root/5.1.x/upgrade-core-5.1.x.sh

The upgrade takes about 25-50 minutes.

**5** Restart Zenoss Core.

Some Zenoss Core services are started during the upgrade, and they need to be restarted.

serviced service restart Zenoss.core

Proceed to *[After upgrading](#page-15-0)* on page 16.

## <span id="page-15-0"></span>After upgrading **4**

This chapter includes information about what to do after upgrading Zenoss Core.

#### <span id="page-15-1"></span>**Deleting the pre-upgrade snapshot**

Before the Zenoss Core upgrade begins, the upgrade script creates and tags a snapshot of the system. Tagged snapshots persist until they are explicitly removed. When you are satisfied the new release is working properly, delete the pre-upgrade snapshot.

- **1** Log in to the Control Center master host as root, or as a user with superuser privileges.
- **2** Display a list of all Control Center snapshots, with their tags.

serviced snapshot list -t

Example result:

```
Snapshot Description Tags
xm5mtezbyo2 20160211-220535.480
```
**3** Delete the pre-upgrade snapshot.

Replace *Snapshot-ID* with the identifier of the pre-upgrade snapshot returned in the previous step:

serviced snapshot remove *Snapshot-ID*

### <span id="page-16-0"></span>**Using Zenoss Toolbox**

This appendix describes how to install and use Zenoss Toolbox.

#### <span id="page-16-1"></span>**Zenoss Toolbox tools**

The Zenoss Toolbox tools examine key Zenoss Core components for common issues affecting data integrity. Zenoss recommends running the following tools, in order, before upgrading Zenoss Core:

- **1** The *[zodbscan](http://support.zenoss.com/hc/en-us/articles/203118175)* tool quickly scans the Zope Object Database (ZODB) to provide a preliminary indication of the health of the database, and to determine whether the database needs to be compressed with zenossdbpack before upgrading.
- **2** The *[findposkeyerror](http://support.zenoss.com/hc/en-us/articles/203117795)* tool checks objects and their relationships, and provides options for fixing errors.
- **3** The *[zenrelationscan](http://support.zenoss.com/hc/en-us/articles/203121165)* tool checks only ZenRelations between objects.
- **4** The *[zencatalogscan](http://support.zenoss.com/hc/en-us/articles/203118075)* tool checks ZODB object catalogs, which speed up web interface access.

The tools are run inside a Zope container, and the log files for each command are found in \$ZENHOME/log/ toolbox.

#### <span id="page-16-2"></span>**Downloading Zenoss Toolbox with internet access**

This procedure describes how to download Zenoss Toolbox to a Control Center master host that has internet access.

- **1** Log in to the Control Center master host as root, or as a user with superuser privileges.
- **2** Create a temporary directory, and change the current working directory to the temporary directory. The directory must be local (not mounted).

mkdir /tmp/toolbox && cd /tmp/toolbox

**3** Download Zenoss Toolbox.

```
myUrl=https://github.com/zenoss/zenoss.toolbox/archive/master.zip
curl -sL --insecure -o master.zip $myUrl
```
**4** Change the directory and file permissions.

The directory and file must be readable, writable, and executable by all users.

chmod -R 777 /tmp/toolbox

#### <span id="page-17-0"></span>**Installing Zenoss Toolbox**

This procedure describes how to install Zenoss Toolbox for use in Control Center Zope containers.

- **1** Log in to the Control Center master host as root, or as a user with superuser privileges.
- **2** Start a shell as the zenoss user in a Zope container.
	- **a** Change directory to the tempoarary location of the Zenoss Toolbox master.zip file.

cd /tmp/toolbox

**b** Start an interactive shell in a Zope container and save a snapshot named InstallZenossToolbox.

```
mySnap=InstallZenossToolbox
serviced service shell -i -s $mySnap zope bash
```
**c** Switch user to zenoss.

su - zenoss

- **3** Install Zenoss Toolbox, and then exit the container.
	- **a** Install Zenoss Toolbox.

easy install /mnt/pwd/master.zip

**b** Exit the zenoss user account.

exit

**c** Exit the Zope container.

exit

**4** Commit the named snapshot.

serviced snapshot commit \$mySnap

**5** Restart the Zope service.

serviced service restart zope

#### <span id="page-17-1"></span>**Running Zenoss Toolbox tools**

- **1** Log in to the Control Center master host as a user with serviced CLI privileges.
- **2** Start an interactive session in a Zope container.

serviced service attach zope/0

**3** Switch user to zenoss.

su - zenoss

**4** Run the Zenoss Toolbox tools, in order. For more information about the tools, see *[Zenoss Toolbox tools](#page-16-1)* on page 17. **5** Exit the zenoss user account.

exit

**6** Exit the Zope container.

exit